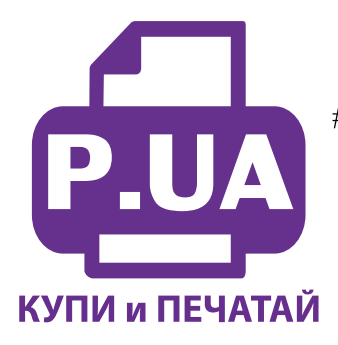

## #1 Профессиональный Магазин Расходных Материалов для Принтеров

 $+38(050)$  720 70 70  $+38(067)$  720 70 70 +38 (063) 720 70 70 zakaz $(a)$ p.ua **p.ua**

# **ИНСТРУКЦИЯ**

# **по Установке и эксплуатации Системы непрерывной подачи чернил IS.0252-1 Заправка системы чернилами**

1. Откройте на емкостях-донорах заправочные отверстия и обязательно закройте резиновыми заглушками вентиляционные отверстия (фото 1). Очень аккуратно залейте чернила через заправочные (большие) отверстия в емкости-доноры (фото 2). Заполняйте емкости примерно на 90%, не пытайтесь полностью залить содержимое бутылочек с чернилами. После заливки каждого донора закрывайте резиновой заглушкой заправочные отверстия и только после этого открывайте вентиляционные (фото 3). Емкости заправлены, теперь приступите к заправке картриджей.

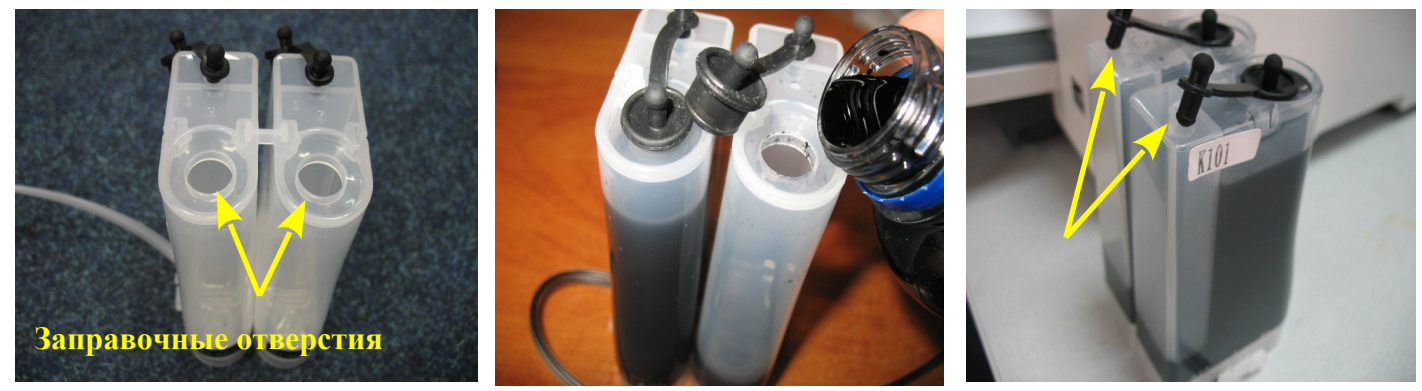

*фото 1 фото 2 фото 3*

2. Откройте вентиляционные отверстия и установите в отверстие одной из емкостей шприц с выдвинутым штоком (фото 4). Положите картриджи выходными отверстиями вверх. Аккуратно пробейте (**не отрывайте)** иглой защитную пленку на картридже соответствующего цвета (фото 5) и введите в него иглу до упора (не прилагайте при этом больших усилий). Медленно начните задвигать шток шприца, при этом, одновременно слегка надавите на иглу для открытия предохранительного клапана в картридже. Чернила начнут поступать по шлейфу в картридж. **При заправке не следует спешить**. Заправку следует продолжать, пока чернила не появятся в выходном отверстии картриджа. Cразу прекратите давление на шток поршня. Извлеките иглу и шприц из вентиляционного отверстия. Тщательно протрите иглу салфеткой. Будьте очень аккуратны, чернила не должны пролиться и попасть на электрическую часть блока картриджей.

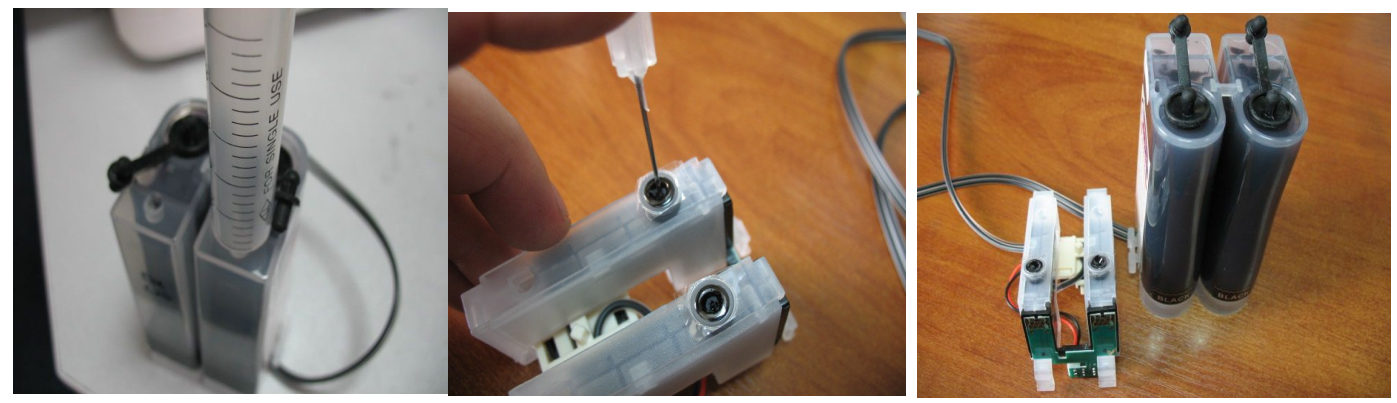

*фото 4 фото 5 фото 6*

После заправки всех картриджей система готова к установке на принтер (фото 6).

## **Установка системы на принтер**

- Включите принтер. Пока каретка двигается, отключите шнур питания. Теперь каретку можно двигать вручную. Выдвиньте каретку в положение замены картриджей (фото 7).
- При помощи отвертки, аккуратно удалите прижимную крышку картриджей (фото 8). Для этого необходимо отогнуть фиксатор крышки (фото 9).

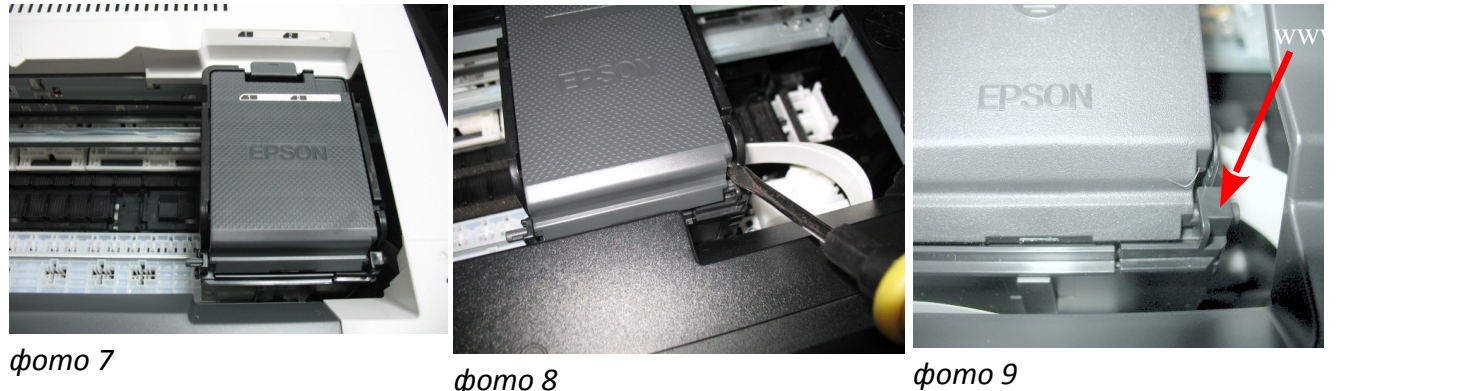

*фото 8*

• Установите емкости-доноры с правой стороны принтера. Установите блок картриджей СНПЧ в печатающую головку Вашего принтера (фото 10). **Картриджи необходимо устанавливать в принтер достаточно плотно. От этого зависит, будет ли работать система.** Все фиксаторы на картриджах должны быть защелкнуты (фото 11-12).

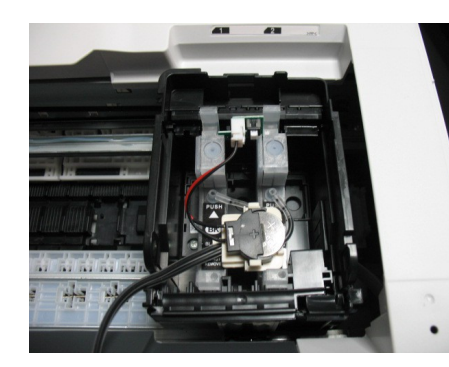

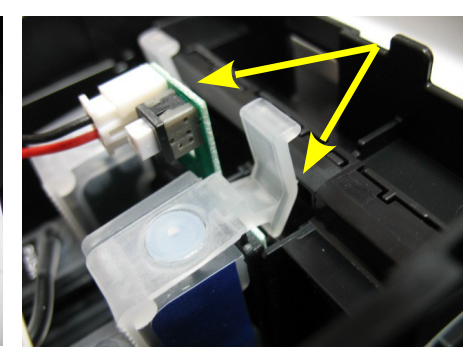

*фото 10 фото 11 фото 12*

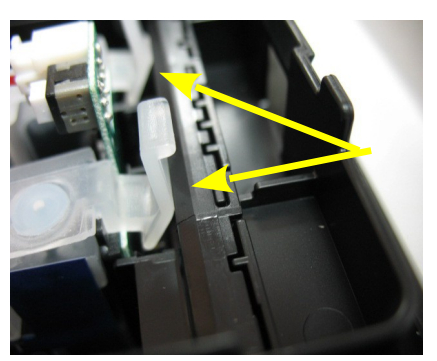

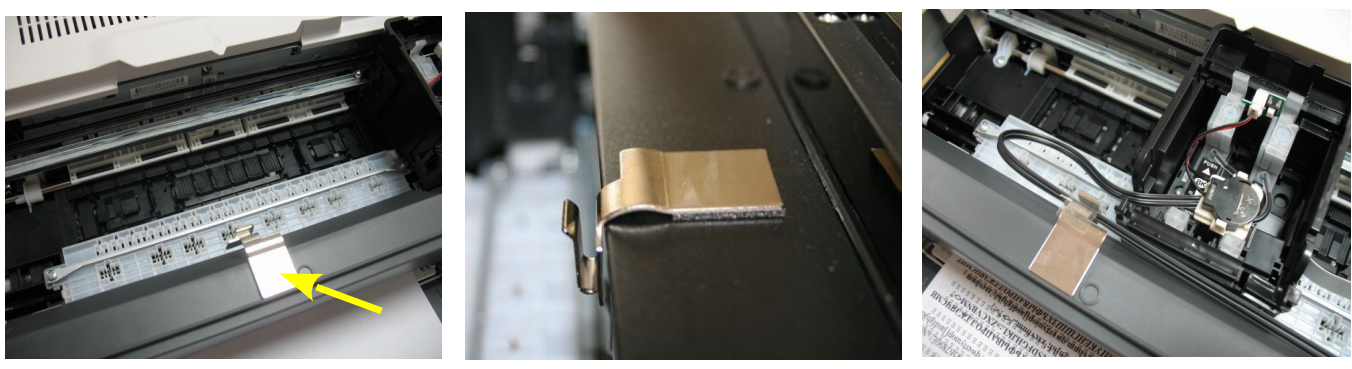

*фото 13 фото 14 фото 15*

Снимите защитный слой с двухстороннего скотча на планке подвеса и плотно приклейте ее к корпусу принтера примерно посередине (фото 13-14).

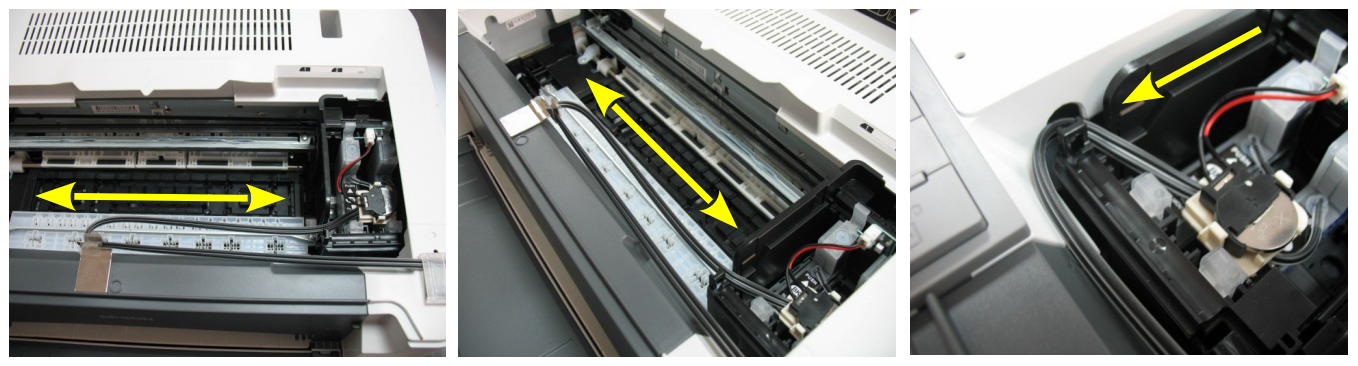

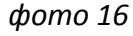

*фото 16 фото 17 фото 18*

Вставьте чернильный шлейф в зажим планки подвеса (фото 15), **желательно дополнительно зафиксировать его при помощи кусочка скотча поверх зажима.** Перемещая печатающую головку вправо и влево отрегулируйте натяжение чернильного шлейфа (фото 16-17). В крайнем левом положении чернильный шлейф должен выходить из печатающей головки как показано на фото 18. Отрегулируйте шлейф так, чтобы он сильно не натягивался, не провисал и не цеплялся за детали принтера.

Правильная прокладка шлейфа очень важна для нормальной работы принтера, постарайтесь сделать все в точном соответствии с инструкцией. Если после установки шлейф поднимается или скручивается необходимо дать принтеру отстояться примерно 12 часов, после этого шлейф размягчится, выровняется и приобретет необходимую форму.

Отведите каретку в крайнее правое положение.

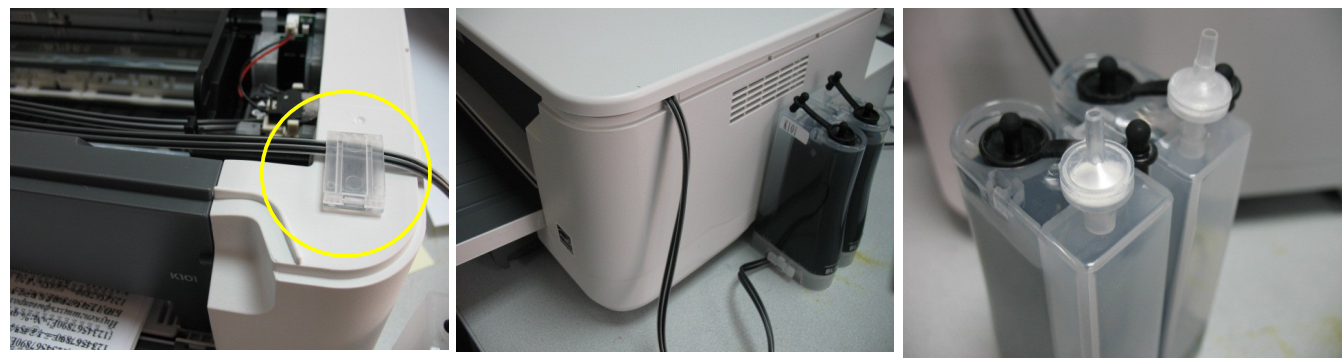

*фото 19 фото 20 фото 21*

С правой стороны на корпусе принтера приклейде второй держатель шлейфа и зафиксируйте им чернильный шлейф (фото 19).

## **Емкости-доноры должны стоять на одном уровне с принтером (фото 20). Никогда не поднимайте емкости-доноры выше уровня, на котором расположен принтер.**

В вентиляционные отверстия емкостей-доноров установите воздушные фильтры (фото 21). Они необходимы для предотвращения попадания пыли в чернила. Никогда не переворачивайте емкости-доноры, чернила могут попасть на фильтры и сделают невозможным нормальный доступ воздуха в емкости-доноры. При транспортировке принтера с СНПЧ (или отдельно СНПЧ) необходимо извлечь воздушные фильтры и закрыть вентиляционные отверстия резиновыми заглушками.

Сразу после установки и включения принтер сообщит, что невозможно распознать чернильные картриджи. Вам необходимо произвести процедуру обнуления показаний уровней чернил. Подробнее смотрите в разделе "Сброс показаний уровней чернил".

Напечатайте шаблон проверки дюз. Если на шаблоне все в порядке, можно сразу приступить к печати.

Система комплектуется водорастворимыми чернилами, смешивание различных типов чернил может привести к поломке принтера. При покупке чернил обращайте, пожалуйста, на это внимание. Используйте только те чернила которые были залиты при первоначальной заправке. Смешивание чернил **WWМ** с чернилами других производителей не допускается.

## **Сброс показаний уровней чернил**

- 1. В процессе печати показания уровней чернил будут уменьшаться. Следует помнить, что показания уровней чернил на чипах не могут соответствовать реальному наполнению картриджей и емкостейдоноров чернилами, поэтому периодически необходимо сбрасывать (обнулять) показания чипов.
- 2. При первоначальной установке Вам, необходимо будет провести обнуление всех чипов. При этом на экране принтера загорится предупреждение, сигнализирующее, что необходимо заменить картриджи (фото 22 - 26). Нажмите кнопку «Капля» (или кнопку «ОК» для Epson K301) на панели принтера, и вызовите согласно инструкции эксплуатации Вашего принтера печатающюю головку в положение замены картриджей (фото 25).

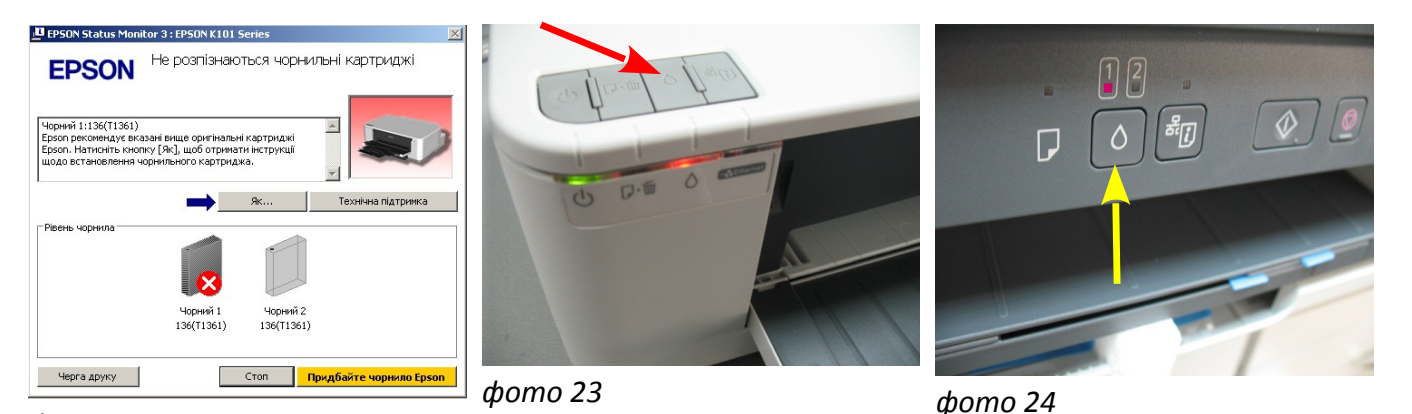

#### *фото 22*

3. Аккуратно нажмите кнопку на плате картриджей СНПЧ (фото 27), при этом показания уровня чернил на чипе восстановятся на 100%, для завершения процедуры обнуления нажмите еще раз кнопку «ОК» или «Капля» на панели принтера и закройте блок сканера или крышку.

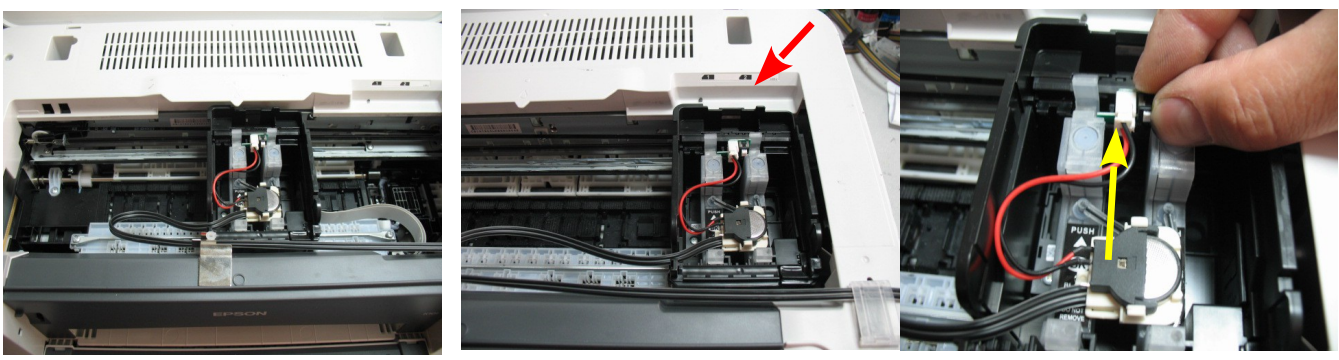

*фото 25*

*фото 26 фото 27*

Каждый раз, когда принтер попросит заменить один из картриджей, Вам необходимо только обнулить (перепрограммировать) нужный чип, вызвав картриджи в положение замены, нажав кнопку на плате картриджей СНПЧ и продолжить печать. Не забывайте при этом разблокировать датчик открытия блока сканера.

#### **Общие рекомендации по эксплуатации**

- 1. **Емкости-доноры должны стоять на одном уровне с принтером. Никогда не поднимайте емкости-доноры выше уровня, на котором расположен принтер. При транспортировке принтера пережмите чем-либо (например, биндером) шлейф, извлеките воздушные фильтры и закройте вентиляционные отверстия емкостей-доноров резиновыми заглушками.**
- 2. При необходимости пополнить чернилами емкости-доноры, следует закрыть резиновыми заглушками вентиляционные отверстия, открыть заправочные отверстия и заполнить емкости. Затем закрыть заправочные отверстия и только после этого открывать вентиляционные. При доливке чернил следите, чтобы вокруг заправочных отверстий не было пыли, которая может попасть в чернила и вывести из строя принтер.
- 3. Не оставляйте принтер на длительное время без печати, это может привести к засыханию чернил в печатающей головке или чернильном шлейфе. Для нормальной и стабильной работы принтера рекомендуем Вам печатать хотя бы раз в неделю.
- 4. Обратите внимание на второй отсек емкостей-доноров. Если вы сделали все правильно, количество чернил в нем должно быть минимальное. Если же при заправке по какой-либо причине были открыты одновременно оба (заправочное и вентиляционное) отверстия емкостей-доноров, чернила так же перетекут в маленький отсек, предназначенный для стабилизации давления (фото 28). При такой заправке система не сможет гарантировать качественной печати.
- 5. Необходимо перекачать чернила из отсека стабилизации давления (маленького) в большой отсек. Для этого плотно закройте все отверстия (вентиляционные и заправочные), наклоните емкости-доноры и положите их на стол, при этом маленький отсек должен быть сверху (фото 29). Чернила перетекут в большой отсек, после этого установите емкости в вертикальное положение (фото 30). В дальнейшем следите, чтобы в отсеке для стабилизации давления было минимальное количество чернил, это очень важно для нормальной работы принтера.

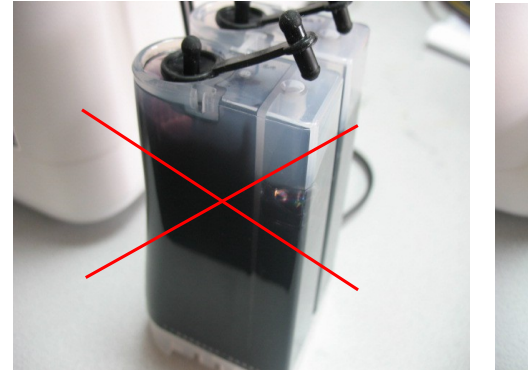

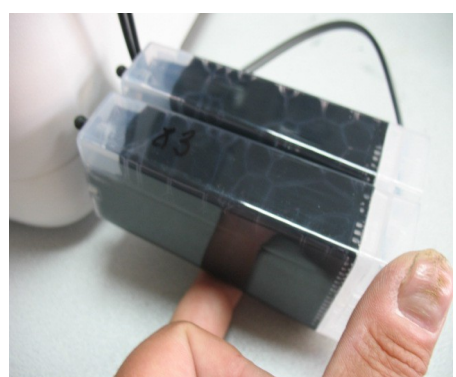

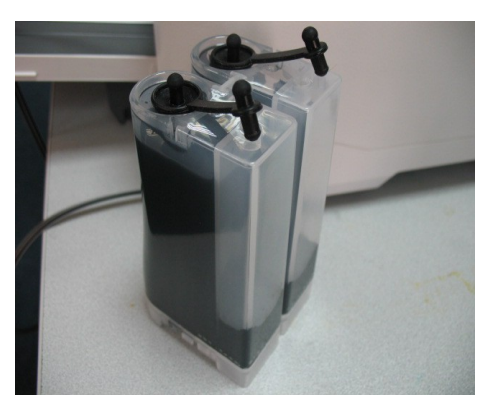

*фото 28 фото 29 фото 30*

6. При печати документов с изображениями на простой бумаге (например, как данная инструкция), выставляйте в настройках принтера качество печати "высокое". Это вызвано тем, что для поступления чернил из емкостей-доноров в печатающую головку необходимо время, и при длительной и быстрой печати может наступить чернильное голодание и вызванные им проблемы при печати.

- 7. Через некоторое время (примерно через год) из-за перепадов атмосферного давления возможно накопление излишнего воздуха в картриджах и могут возникнуть заметные проблемы при печати. Необходимо извлечь картриджи и снова заполнить их как при первоначальной заправке.
- 8. Элементы питания (батарейки) не попадают под гарантию, если принтер перестал обнулять показания уровней чернил, необходимо приобрести и установить новые элементы питания.